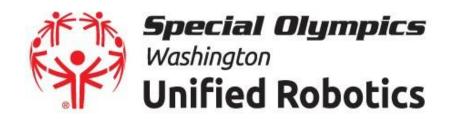

## VIRTUAL UNIFIED ROBOTICS FILE SUBMISSION!

In order for your robot to be entered into the 202 Virtual Unified Robotics Championship, each team must submit their file to unifiedrobotics.WeTransfer.com. File submission are due no later than Tuesday, November 10th at 5:00pm.

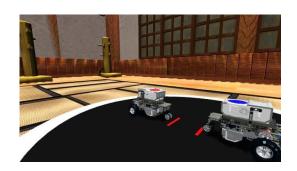

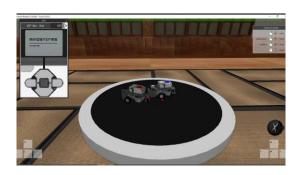

1.

Export the .LDraw file from the LEGO Digital Designers and .EV3 file and save on your computer.

2.

Once you've saved and located the above .LDraw file and .EV3 file on your computer, upload your files to unifiedrobotics.wetransfer.com using the instructions below.

**Step 1:**Go to <u>unifiedrobotics.wetransfer.com</u> & accept cookies

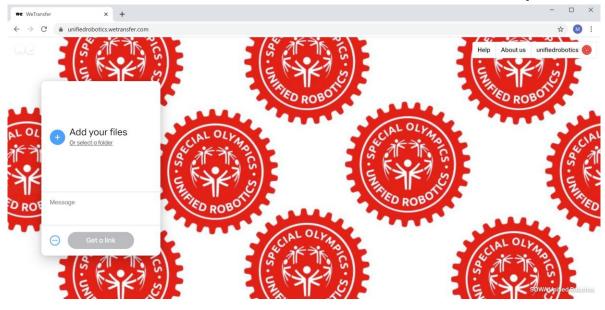

Step 2: Click "Add Your File" and select your robot file and enter the submitters email address

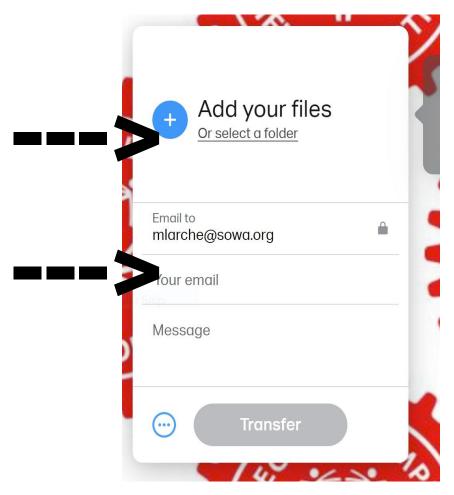

## Step 3:

Type your **school name** and **robot name** in the message box

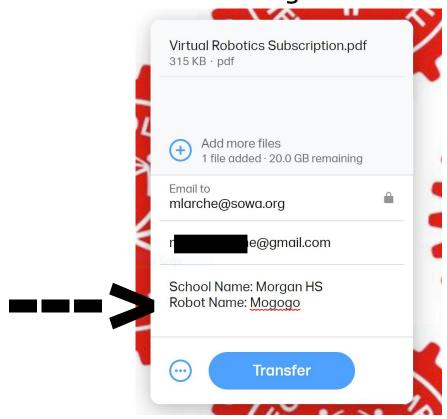

Step 4: Click "Transfer" - You will receive a noticed to verify your email and enter a code

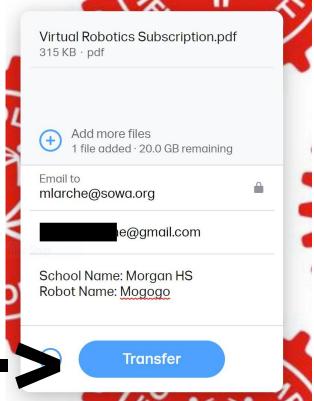

Step 5:
You will be asked to "Verify your email". Check your email for a verification code to enter

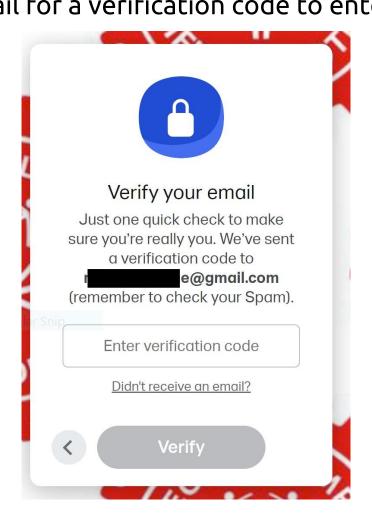

Step 6: Wait for the transfer to reach 100% (This could take awhile)

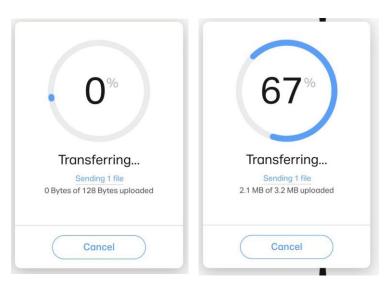

Step 7:

Once it says "You're Done!" the file will be directly sent to Special Olympics Unified Robotics. A confirmation email will be directly sent to the submitters email

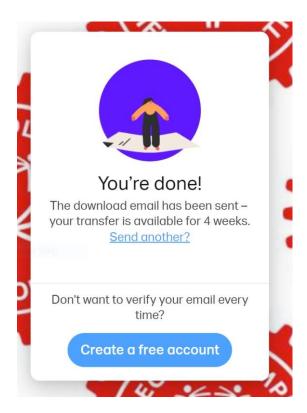

## **\*VIRTUAL JUDGING ALTERNATIVES\***

1.

Save your judging video or written description on your computer. Please save your file as follows:

schoolname.robotname.video OR
schoolname.robotname.written

2.

Once you've saved and located the above files on your computer, upload your files to unifiedrobotics.wetransfer.com using STEPS 1-6 above.